Module de programmation

Pro jet Spa
e Invader

Bon, tout le monde sait ce qu'est un Space Invader. Donc, je ne vais pas donner d'explications détaillées sur le jeu lui-même. Par contre, vous trouverez ci-dessous quelques informations utiles pour la réalisation du projet.

### Indications sur la mise en oeuvre du projet  $\mathbf{1}$

### Création du projet sous Visual  $C++$  $1.1$

Le Space Invader est un jeu graphique. Pour créer votre projet sous Visual C++, vous allez donc sélectionner une "win32 application". Visual vous demandera alors quel type d'application vous voulez ouvrir ("empty projet", "simple application", etc). Sélectionnez "typical hello world". Cela créera la fonction main() (qui s'appelle ici WinMain()).

Vous n'avez pas besoin de regarder les fonctions créées par Visual sauf celle dont le nom est : WndProc(). Cette fonction récupère tous les événements gérés par l'environnement graphique (déplacement de souris, tape d'une touche au clavier, etc). Les événements qui vous intéressent sont les suivants :

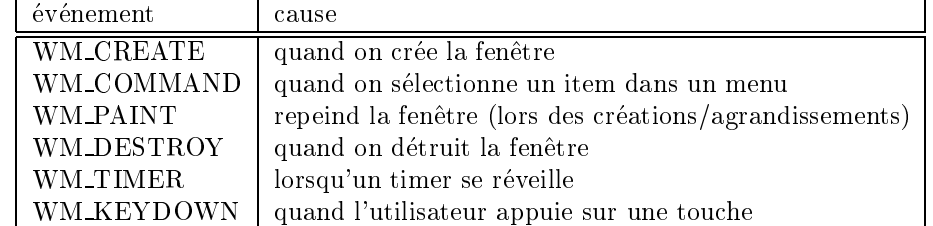

Votre fonction devra récupérer ces événements afin de savoir ce que fait l'utilisateur. A noter que lorsqu'un WM\_TIMER arrive, le paramètre wParam de la fonction WndProc() contient le numéro d'identification du timer. Et lorsqu'un WM\_KEYDOWN est récupéré par WndProc(), alors (char) wParam vaut le code ascii du caractère tapé par le joueur.

### $1.2$ Utilisation des fonctions graphiques

An d'obtenir un jeu un tant soit peu rapide, vous ne dessinerez pas les vaisseaux spatiaux et les missiles grâce aux fonctions permettant de tracer des lignes, des rectangles ou des ellipses, mais vous utiliserez plutôt des bitmaps. L'idée est de sauvegarder les images des vaisseaux et des missiles dans des bitmaps. Lors du demarage de l'appli
ation, on 
harge 
es bitmaps, appelonsles  $B_1, \ldots, B_n$ . On crée en outre un nouveau bitmap de la taille de la feneêtre, appelons-le X. Quand on veut raffraichir l'affichage de la fenêtre, on commence par rendre le bitmap  $X$  tout blanc (en utilisant la fon
tion BibBlt ave
 l'option WHITENESS (
f. l'annexe de 
e poly). Ensuite, on copie chacun des bitmaps  $B_i$  aux endroits que l'on veut dans X, là encore en utilisant la fonction BibBlt. Enfin on copie X à l'écran en utilisant une dernière fois la fonction BibBlt. Il n'y a pas de scintillement à l'écran car tous les calculs ont été réalisés dans X et non à l'écran, et c'est seulement lorsque  $X$  a été correctement mis à jour que l'on a raffraichi l'écran.

La création des bitmaps s'effectue dans les ressources : sur la partie gauche de l'éditeur de Visual  $C_{++}$ , vous avez un "panel" qui vous indique la liste des fonctions et des variables globales de votre projet. En bas, vous avez trois onglets : "classes", "ressources", "files". Cliquez sur l'onglet "ressources". Vous verrez alors apparaître la liste de toutes les ressources affectées à votre projet (icones, raccourcis clavier, menus, etc). Sélectionnez maintenant dans le menu projet la case add ressources et cliquez sur bitmap. Vous venez de créer un nouveau bitmap. Dans la

partie droite de la fenêtre, vous pouvez dessinez ce que vous voulez dans le bitmap. Celui-ci sera sauvegarde automatiquement par Visual C++ lorsque vous quitterez l'editeur ou bien lorsque vous sauvegarderez le workspa
e.

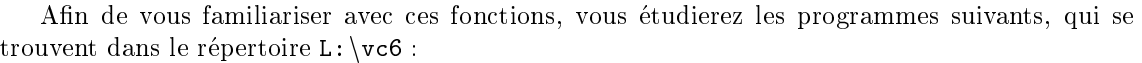

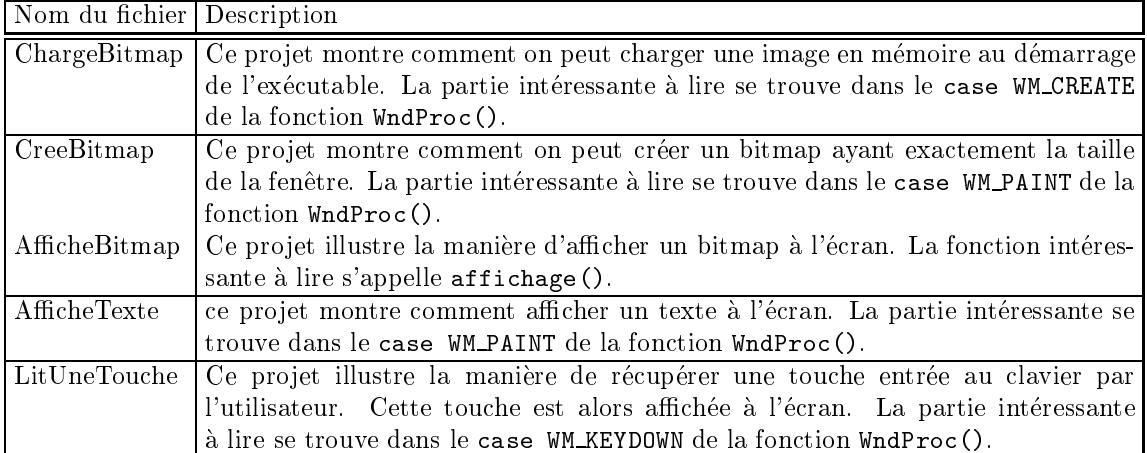

### un squelette de programme  $1.3$

Afin de vous aider à démarrer ce projet, voilà une liste de fonctions que je vous propose d'écrire. Vous n'êtes pas tenu de le faire. Si vous préférez découper votre programme autrement, libre à vous du moment que ç a marche à la fin.

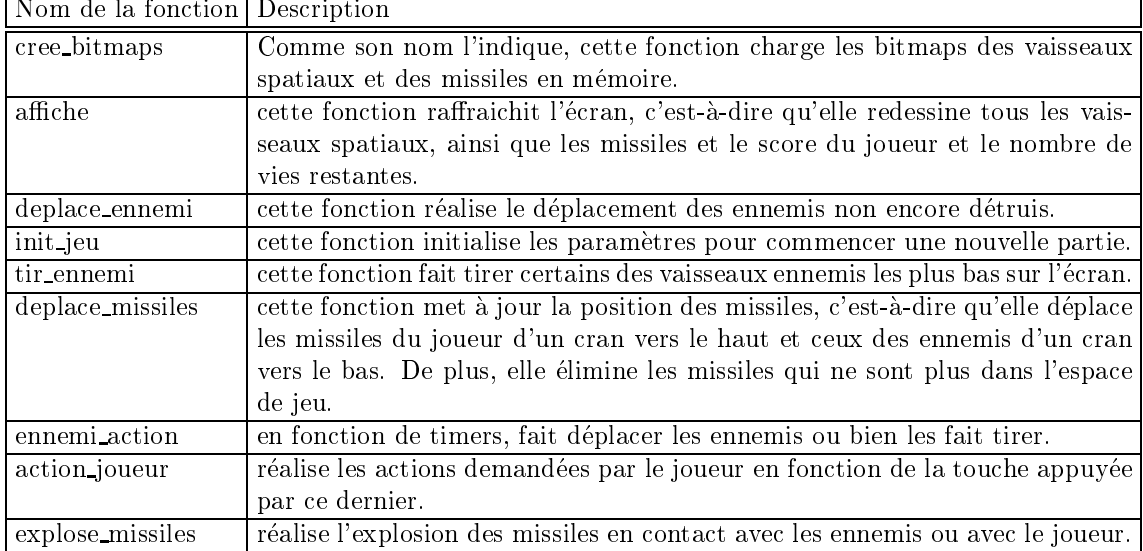

# 2 Travail à rendre

Vous me rendrez sur une disquette votre projet bien évidemment. Pour que cela tienne sur la disquette, vous détruirez le sous-répertoire "debug" de votre projet (il est gros et peut être regénéré sans problème). Vous porterez une attention particulière à la mise en page de votre programme (mettez des 
ommentaire et separez bien les fon
tions).

Vous rendrez en outre un petit rapport expliquant la stru
ture de vos donnees ainsi que quelques explications sur les fonctions que vous aurez écrites.

### Annexe : quelques fonctions graphiques utiles 3

Dans cette section, vous trouverez les explications données à propos des fonctions graphiques suivantes par la MSDN library :

- $\bullet$  BitBlt()
- CreateCompatibleDC()
- $\bullet$  DeleteDC()
- $\bullet$  GetDC()
- $\bullet$  GetObject()
- LoadImage()
- ReleaseDC()
- SelectObject()
- SetTimer()

The BitBlt function performs a bit-block transfer of the color data corresponding to a rectangle of pixels from the specified source device context into a destination device context.

```
BOOL BitBlt(
 HDC hdcDest, // handle to destination device context
  int nXDest, // x-coordinate of destination rectangle's upper-left
              // 
orner
  int nYDest, // y-
oordinate of destination re
tangle's upper-left
              // 
orner
  int nWidth, // width of destination re
tangle
  int nHeight, // height of destination re
tangle
 HDC hdcSrc, // handle to source device context
 int nXSrc, // x-coordinate of source rectangle's upper-left
              // 
orner
 int nYSrc, // y-coordinate of source rectangle's upper-left
              // 
orner
 DWORD dwRop // raster operation code
);
```
## Parameters :

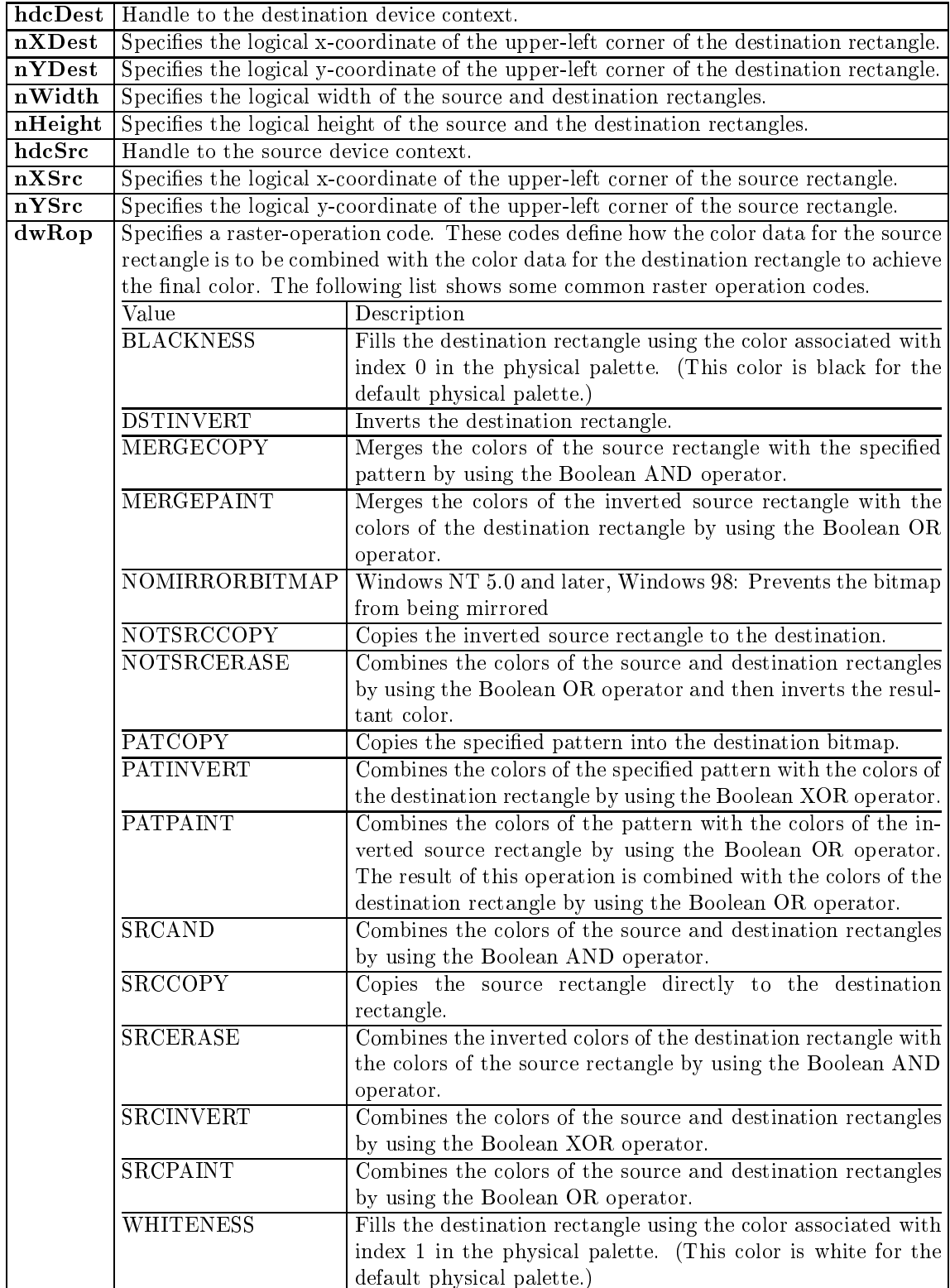

### Return Values :

If the function succeeds, the return value is nonzero. If the fun
tion fails, the return value is zero. Windows NT: To get extended error information, 
all GetLastError.

## Remarks :

If a rotation or shear transformation is in effect in the source device context, BitBlt returns an error. If other transformations exist in the source device context (and a matching transformation is not in effect in the destination device context), the rectangle in the destination device context is stret
hed, 
ompressed, or rotated, as ne
essary.

If the 
olor formats of the sour
e and destination devi
e 
ontexts do not mat
h, the BitBlt fun
tion converts the source color format to match the destination format.

When an enhanced metafile is being recorded, an error occurs if the source device context identifies an enhan
ed-metale devi
e 
ontext.

Not all devi
es support the BitBlt fun
tion. For more information, see the RC BITBLT raster capability entry in the GetDeviceCaps function as well as the following functions: MaskBlt, PlgBlt, and Stret
hBlt.

BitBlt returns an error if the source and destination device contexts represent different devices.

# 3.2 CreateCompatibleDC

The CreateCompatibleDC function creates a memory device context (DC) compatible with the specified device.

```
HDC CreateCompatibleDC(
 HDC hdc // handle to the device context
```
);

### Parameters :

hdc | Handle to an existing device context. If this handle is NULL, the function creates a memory device context compatible with the application's current screen.

If the function succeeds, the return value is the handle to a memory device context. If the fun
tion fails, the return value is NULL.

Windows NT: To get extended error information, 
all GetLastError.

### Remarks :

A memory device context is a device context that exists only in memory. When the memory device context is created, its display surface is exactly one monochrome pixel wide and one monochrome pixel high. Before an application can use a memory device context for drawing operations, it must select a bitmap of the correct width and height into the device context. This may be done by using CreateCompatibleBitmap specifying the height, width, and color organization required in the function call.

When a memory device context is created, all attributes are set to normal default values. The memory devi
e 
ontext 
an be used as a normal devi
e 
ontext. You 
an set the attributes to nondefault values, obtain the 
urrent setting of its attributes, sele
t pens, brushes, and regions

The CreateCompatibleDC function can only be used with devices that support raster operations. An application can determine whether a device supports these operations by calling the GetDevi
eCaps fun
tion.

When you no longer need the memory device context, call the DeleteDC function to delete it.

The DeleteDC function deletes the specified device context (DC).

```
BOOL DeleteDC(
  HDC hdc
           // handle to device context
);
```
### Parameters:

hdc | Handle to the device context.

### Return Values :

If the function succeeds, the return value is nonzero.

If the fun
tion fails, the return value is zero.

Windows NT: To get extended error information, 
all GetLastError.

### Remarks :

An application must not delete a device context whose handle was obtained by calling the GetDC function. Instead, it must call the ReleaseDC function to free the device context.

# $GetDC$

The GetDC function retrieves a handle to a display device context for the client area of a specified window or for the entire screen. You can use the returned handle in subsequent GDI functions to draw in the device context.

The GetDCEx function is an extension to GetDC, which gives an application more control over how and whether clipping occurs in the client area.

```
HDC GetDC(
H = H \cdot HHWND hWnd
               // handle to a window
);
```
Parameters :

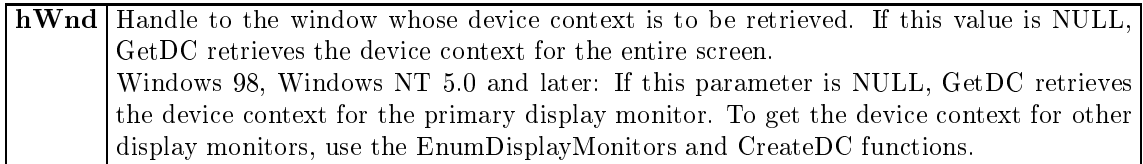

### Return Values :

If the function succeeds, the return value identifies the device context for the specified window's lient area.

If the fun
tion fails, the return value is NULL.

Windows NT: To get extended error information, 
all GetLastError.

### Remarks:

The GetDC function retrieves a common, class, or private device context depending on the class style specified for the specified window. For common device contexts, GetDC assigns default attributes to the device context each time it is retrieved. For class and private device contexts, GetDC leaves the previously assigned attributes un
hanged.

After painting with a common device context, the Release DC function must be called to release the device context. Class and private device contexts do not have to be released. The number of device contexts is limited only by available memory.

### 3.5 GetObject

The GetObject function obtains information about a specified graphics object. Depending on the graphics object, the function places a filled-in BITMAP, DIBSECTION, EXTLOGPEN, LOG-BRUSH, LOGFONT, or LOGPEN structure, or a count of table entries (for a logical palette), into a specified buffer.

```
int GetObject(
 HGDIOBJ hgdiobj, // handle to graphics object of interest
 int cbBuffer. // size of buffer for object information
 LPVOID lpvObject // pointer to buffer for object information
);
```
### Parameters:

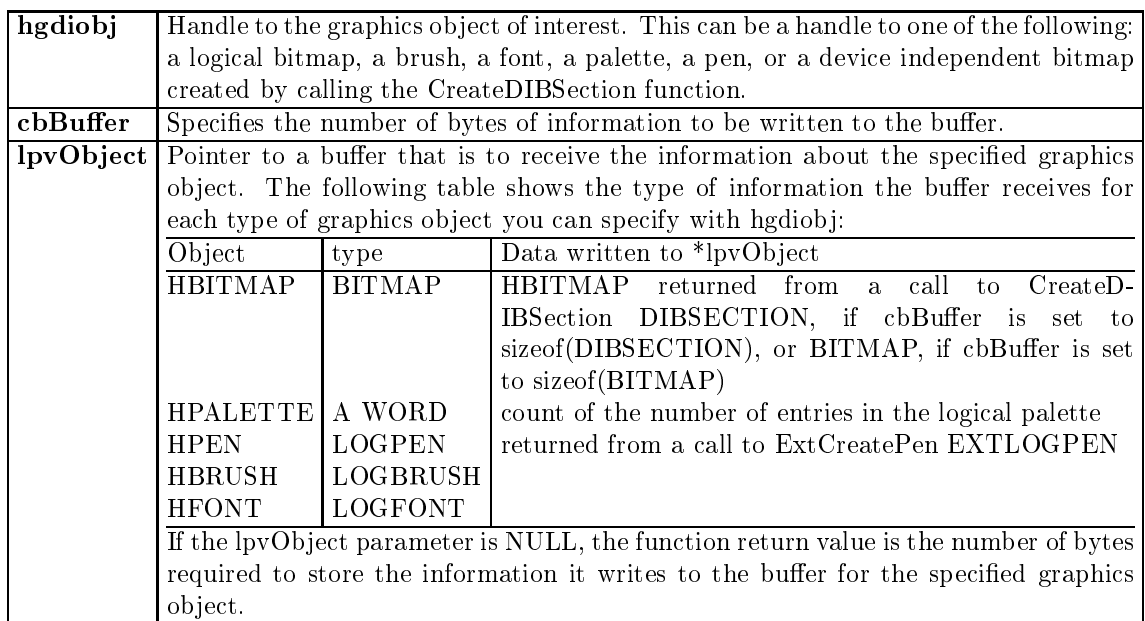

## Return Values :

If the function succeeds, and lpvObject is a valid pointer, the return value is the number of bytes stored into the buffer.

If the function succeeds, and lpvOb ject is NULL, the return value is the number of bytes required to hold the information the function would store into the buffer.

If the fun
tion fails, the return value is zero.

Windows NT: To get extended error information, 
all GetLastError.

### Remarks :

The buffer pointed to by the lpvObject parameter must be sufficiently large to receive the information about the graphi
s ob je
t.

If hgdiobj identifies a bitmap created by calling CreateDIBS ection, and the specified buffer is large enough, the Get Object function returns a DIBSECTION structure. In addition, the bmBits member of the BITMAP structure contained within the DIBSECTION will contain a pointer to the bitmap's bit values.

If hgdiobj identifies a bitmap created by any other means, GetObject returns only the width, height, and color format information of the bitmap. You can obtain the bitmap's bit values by alling the GetDIBits or GetBitmapBits fun
tion.

If hgdiob i identifies a logical palette, GetObject retrieves a 2-byte integer that specifies the number of entries in the palette. The function does not retrieve the LOGPALETTE structure defining the palette. To retrieve information about palette entries, an application can call the GetPaletteEntries function.

# 3.6 LoadImage

The LoadImage function loads an icon, cursor, or bitmap.

```
HANDLE LoadImage(
 HINSTANCE hinst, // handle of the instan
e 
ontaining the image
 LPCTSTR lpszName, // name or identifier of image
 UINT uType, \frac{1}{2} type of image
  int 
xDesired, // desired width
  int cyDesired, // desired height
 UINT fuLoad // load flags
);
```
# Parameters :

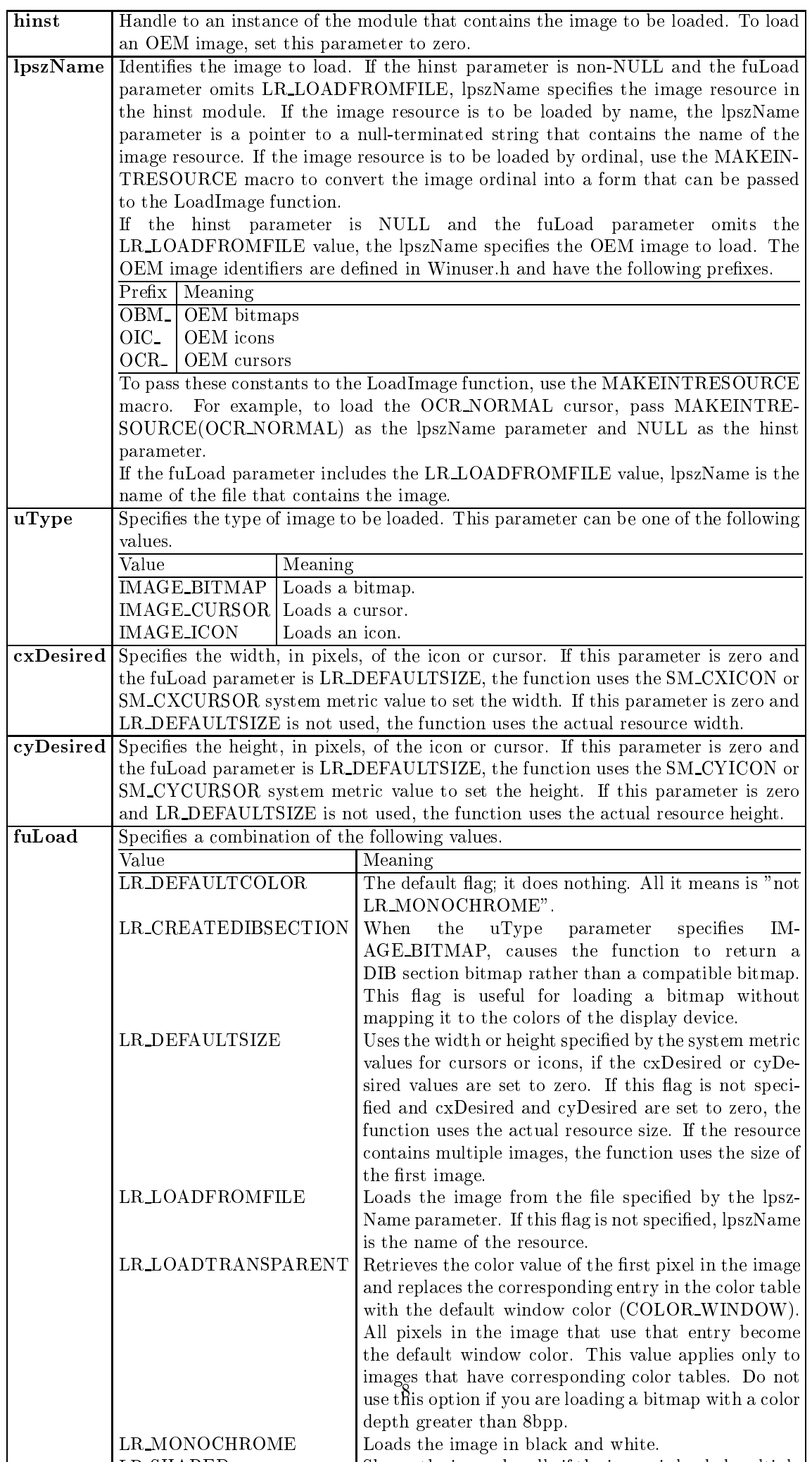

### **Return Values:**

If the function succeeds, the return value is the handle of the newly loaded image. If the fun
tion fails, the return value is NULL. To get extended error information, 
all GetLastError.

## Remarks:

When you are finished using a bitmap, cursor, or icon you loaded without specifying the LR\_SHARED flag, you can release its associated memory by calling one of the functions in the following table.

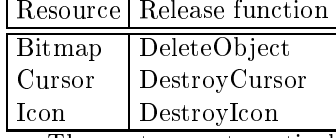

The system automatically deletes these resources when the process that created them terminates, however, 
alling the appropriate fun
tion saves memory and de
reases the size of the pro
ess's working set.

If you are targeting a platform that does not support mouse 
ursors, you 
annot spe
ify the SM\_CXCURSOR and SM\_CYCURSOR values in the cxDesired and cyDesired parameters, and you 
annot spe
ify IMAGE CURSOR for the uType parameter.

If you are targeting a platform that supports mouse cursors, you can specify SM\_CXCURSOR and SM\_CYCURSOR in the cxDesired and cyDesired parameters, and IMAGE\_CURSOR in the uType parameter.

### $3.7$ 3.7 ReleaseDC

The ReleaseDC function releases a device context (DC), freeing it for use by other applications. The effect of the ReleaseDC function depends on the type of device context. It frees only common and window device contexts. It has no effect on class or private device contexts.

```
int ReleaseDC(
int ReleaseDC(
 HWND hWnd, // handle to window
 HDC hDC // handle to device context
);
```
### Parameters :

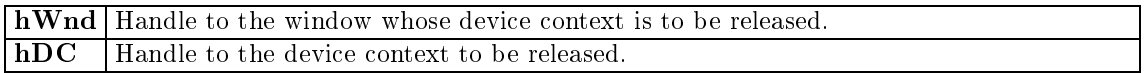

### Return Values :

The return value specifies whether the device context is released. If the device context is released, the return value is 1.

If the devi
e 
ontext is not released, the return value is zero.

### Remarks:

The application must call the ReleaseDC function for each call to the GetWindowDC function and

An application cannot use the ReleaseDC function to release a device context that was created by calling the CreateDC function; instead, it must use the DeleteDC function.

## 3.8 Sele
tOb je
t

The SelectObject function selects an object into the specified device context. The new object replaces the previous object of the same type.

```
HGDIOBJ SelectObject(
  HDC hdc, \frac{1}{2} handle to device context
  HGDIOBJ hgdiobj // handle to obje
t
);
```
## Parameters :

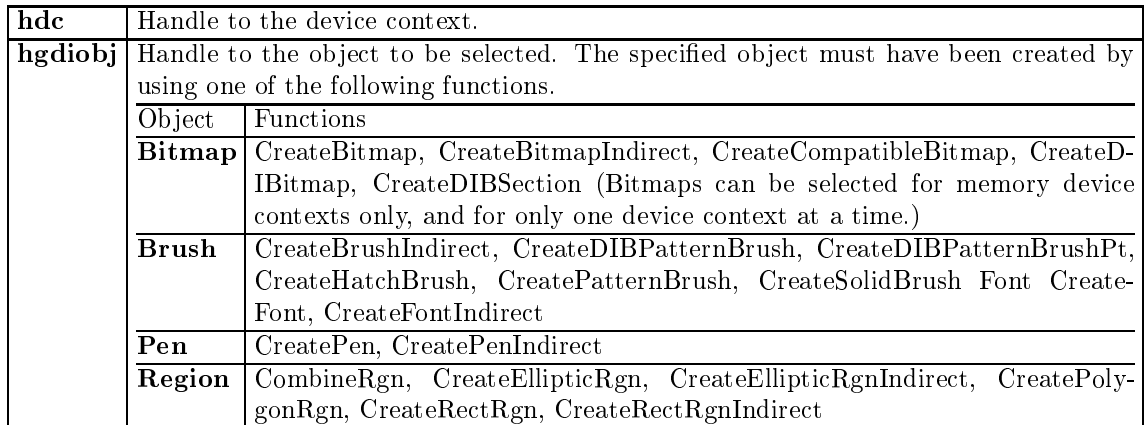

## Return Values :

If the selected object is not a region and the function succeeds, the return value is the handle of the object being replaced. If the selected object is a region and the function succeeds, the return value is one of the following values.

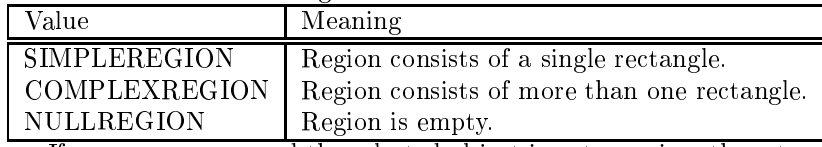

If an error occurs and the selected object is not a region, the return value is NULL. Otherwise, it is GDI ERROR.

## Remarks :

This function returns the previously selected object of the specified type. An application should always replace a new object with the original, default object after it has finished drawing with the new ob je
t.

An application cannot select a bitmap into more than one device context at a time.

# 3.9 SetTimer

The SetTimer function creates a timer with the specified time-out value.

```
UINT SetTimer(
 HWND hWnd, \frac{1}{2} handle to window for timer messages
 UINT nIDEvent, \frac{1}{\sqrt{2}} timer identifier
 UINT uElapse, \frac{1}{100} // time-out value
 TIMERPROC lpTimerFun
 // pointer to timer pro
edure
);
```
Parameters :

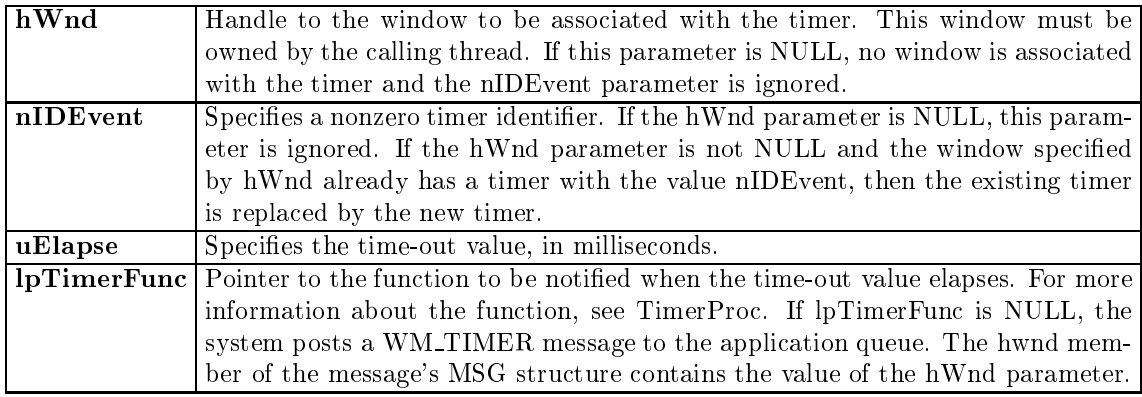

## Return Values :

If the function succeeds, the return value is an integer identifying the new timer. An application can pass this value, or the string identifier, if it exists, to the KillTimer function to destroy the timer.

If the fun
tion fails to 
reate a timer, the return value is zero. To get extended error information, all GetLastError.

An application can process WM\_TIMER messages by including a WM\_TIMER case statement in the window procedure or by specifying a TimerProc callback function when creating the timer. When you specify a TimerProc callback function, the default window procedure calls the callback function when it processes WM\_TIMER. Therefore, you need to dispatch messages in the calling thread, even when you use TimerProc instead of processing WM\_TIMER.

The wParam parameter of the WM TIMER message 
ontains the value of the nIDEvent parameter. The timer identifier, nIDEvent, is specific to the associated window. Another window can have its own timer which has the same identifier as a timer owned by another window. The timers are distin
t.